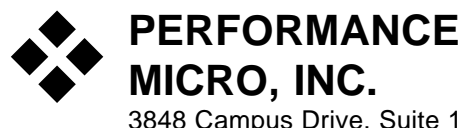

3848 Campus Drive, Suite 117 Newport Beach, CA 92660 (949) 724-1230 FAX (949) 724-1288 Allen's Cel Phone (949) 294-9544

# **The 2007 and Onwards Daylight Saving Time Problem**

### **Introduction**

*(From Microsoft's knowledge base article 931667and others)*

*In August of 2005, the United States Congress passed the Energy Policy Act. The Energy Policy Act changes the start dates and the end dates of daylight saving time (DST). When this law goes into effect in 2007, DST will start three weeks earlier on March 11, 2007 and end one week later on November 4, 2007. These dates are referred to in this article as the "extended DST period."* 

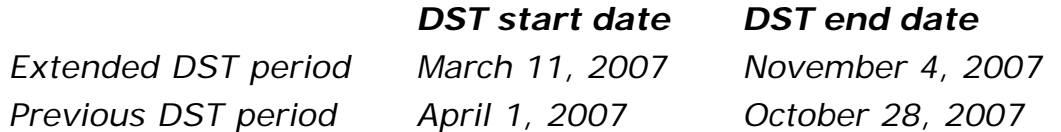

Allen: Microsoft has chosen to provide updates only for users with up-to-date operating systems, so this is basically Windows XP SP2 and Windows Server 2003 SP2. As a consequence of this, many machines may have to be updated in order to get the DST updates. However, there are some workarounds.

#### **Who's affected?**

All pc users (unless they opt for manually setting the dates), and all Outlook users. Exceptions are (or may be) Windows XP SP2 users who are all up to date with Automatic Updates, and Outlook 2007 users.

Particularly hard hit will be offices using Exchange 2000, as Microsoft will provide patches for Exchange 2000 Server only under extended support, which costs \$4000. We are checking on workarounds, such as relying only on client side updates.

As far as the timing of all this, Microsoft released most of their patches in mid February but additional information was still rolling out in late February; so the IT community has had only since about March 1<sup>st</sup> to get the situation understood and various updates in places before the March 11<sup>th</sup> rollover date. Even on March  $5<sup>th</sup>$  some instructions were still being created or updated by Microsoft. Sadly, as is becoming apparent, there are underlying complications and often there are 3 or 4 patches and tools to use which will move appointments forward and back, and yes, may still result in some errors. See the precautions mentioned below.

# **An All Manual Strategy**

For some users wanting to forego some patching (and who do not have Exchange servers), they may get by by manually setting their pc's date and time in the above periods, and also then to manually monitor and correct any Outlook appointments which are off in those periods as well.

## **Whatever Strategy or Implementation, please note, Microsoft Recommends The Following Precautions:**

To minimize confusion during the extended DST period, follow these steps:

- 1. When a meeting is organized during the extended DST period, write the correct meeting time in the subject line or the body of the message. For example, include the following text in the subject line or the body of the message: Project planning meeting – 8:30 a.m. PST
- $2.$  Consider any calendar items in the extended DST period to be suspect. If you are not sure, verify the correct time with the organizer.
- 3. To help keep track of the calendar items that are scheduled during the extended DST period, print your weekly calendars for the extended DST period.

Please also note, the most problematic area will be with recurring appointments. If you have these, you may wish to contact us for specifics.

# **How to Manually Setting Your PC's Date (for example on Monday March 12th)**

Double-click the clock in the lower right corner of the screen.

Click the Time Zone Tab, remove the check mark for "Automatically Adjust" for Daylight Savings Time. For West Coasters, set the Time Zone to GMT-7:00 (in the fall, you would select GMT-8:00).

Click the Date/Time tab and set the time to the proper time. Click OK.